### CS 47

#### Beginning iPhone Application Development

Week 8: Notifications, Audio/Video

Thursday, March 11, 2010

# Office Hours

- Saturday, March 13th
- 10am-11am
- Redrock Cafe, 2nd floor

# Agenda

- Some Tips
- AVFoundation
- AudioToolkit
- MPMoviePlayerController
- MPMusicPlayerController

# Importing Libraries

- Xcode targets the i386 architecture for the simulator, and ARM for the device
- Your project can make use of third-party library/framework/SDKs - they should provide support for both architectures
- Make sure you import the right architecture for your target

# Importing Libraries

 Use the \$PLATFORM\_NAME variable in include paths (e.g. in the Library Search Paths field or the additional SDKs field)

| 000                   | Project "LiveSpot" Info                  |             |
|-----------------------|------------------------------------------|-------------|
|                       | Additional SDKs                          |             |
| Configuration: Ad Hoc | "\$(SRCROOT)"/JSON/\$(PLATFORM_NAME).sdk |             |
| Show: All Settings    |                                          |             |
| Setting               |                                          |             |
| ▼Architectures        |                                          |             |
| Additional SDKs       |                                          | phoneos.sdk |
| ▼Linking              |                                          |             |
| Other Linker Flags    |                                          |             |
|                       |                                          |             |
|                       |                                          |             |
|                       | + - (Cancel)                             | ОК          |
|                       |                                          |             |
|                       |                                          | 10          |
|                       |                                          |             |
|                       |                                          |             |

# Importing Libraries

- Or just include both at once
- You'll get a warning about the "wrong" architecture, but you can ignore it

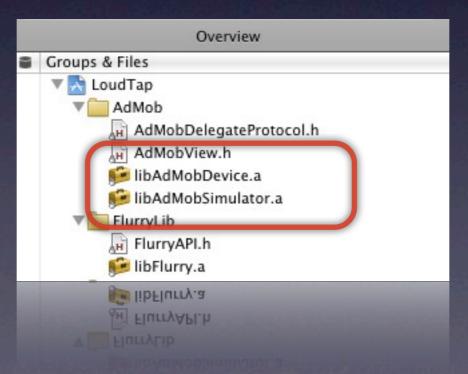

# The 'id' Return

- Many functions have an 'id' return type, e.g. [NSDictionary objectForKey:..]
- This means that it can return any Objective-C class! The compiler will not do type checking

// An NSNumber value is returned and put in an NSString
// NO COMPILER WARNING
NSString \*myString = [dic objectForKey:@"Some\_NSNumber"];

• You will get a runtime exception if you try to call an NSString selector on the object

# The 'id' Return

- In general it's ok to assume the returned object will be a certain class, especially if it's a documented function
- Just be careful. Use the isKindOfClass selector or class\_getName to interogate an object if you have to

### Use Backtrace!

 Whenever you get an EXC BAD ACCESS, runtime exception or any other application crash, be sure to analyze the backtrace

#### • Open the debug console (Run->Console, or Command-Shift-R - enter "bt"

Program received signal: "EXC\_BAD\_ACCESS". (adb) bt

- #0 0x9217aed4 in objc\_msgSend ()
- #1 0x00002b8a in -[SoundboardViewController init] (self=0x451eb10, \_cmd=0x92c3e4f8) at /Users/jasonfieldman/Documents/CS47/Week8/Week8\_AudioVideo/Classes/ SoundboardViewController.m:59
- #2 0x0000241a in -[Week8\_AudioVideoAppDelegate applicationDidFinishLaunching:] (self=0x45053e0, \_cmd=0x9338df3a, application=0x4119000) at /Users/ jasonfieldman/Documents/CS47/Week8/Week8\_AudioVideo/Classes/Week8\_AudioVideoAppDelegate.m:36
- #3 0x002a25cb in -[UIApplication \_performInitializationWithURL:sourceBundleID:] ()
- #4 0x002ab9b6 in -[UIApplication \_runWithURL:sourceBundleID:] ()
- #5 0x002a8b34 in -[UIApplication handleEvent:withNewEvent:] ()
- #6 0x002a467f in -[UIApplication sendEvent:] ()
- #7 0x002ab061 in \_UIApplicationHandleEvent ()
- #8 0x02624d59 in PurpleEventCallback ()
- #9 0x01f41b80 in CFRunLoopRunSpecific ()

```
#10 0x01f40c48 in CFRunLoopRunInMode ()
```

```
#11 0x002a2e15 in -[UIApplication _run] ()
#12 0x002abfaf in UIApplicationMain ()
```

```
#13 0x00002240 in main (argc=1, argv=0xbfffef90) at /Users/jasonfieldman/Documents/CS47/Week8/Week8 AudioVideo/main.m:14
(adb)
```

### AVFoundation

- Ok, let's start with audio!
- There are many different ways to get an iPhone app to generate and record audio, but AVFoundation is the best compromise between simplicity and functionality
- AVAudioPlayer
- AVAudioRecorder

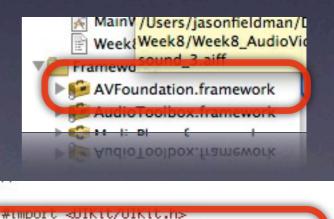

#import <AVFoundation/AVFoundation.h>

#define NUM\_SOUNDS 4

- AVAudioPlayer handles the playback of any type of supported audio file (wav, mp3, etc) with minimal configuration
- Very easy setup:

NSURL \*fileURL = ...; /\* Point to audio file \*/

AVAudioPlayer \*player =
 [[AVAudioPlayer initWithContentsOfURL:fileURL error:nil];
 /\* Ready to play! \*/

• (The file has to be on the device!)

 You can also load the AVAudioPlayer from memory

NSData \*data = ...; /\* binary data of an audio file \*/

```
AVAudioPlayer *player =
  [[AVAudioPlayer initWithData:data error:nil];
  /* Ready to play! */
```

 Good for playing sound clips that are loaded from a remote source, or playing dynamically-created files

- Each AVAudioPlayer instance can only play a single audio file!
- That audio file is determined at objectcreation time. You cannot make an AVAudioPlayer play new audio data after it has been created
- You need to create an AVAudioPlayer object for each unique sound

- Also holds true for playing multiple simultaneous instances of the same sound each needs its own AVAudioPlayer
- You only need one AVAudioPlayer per sound if you are ok stopping playback of existing instances (so only one instance of each sound is playing at a time)

#### • Simple programmatic playback control

[player play]; [player stop]; [player pause]; [player prepareToPlay]; /\* Preloads data \*/ player.numberOfLoops = ...; /\* Set # of loops \*/

player.duration player.currentTime

if (player.isPlaying) ... /\* Check if we're active \*/

/\* How long is the audio? \*/ /\* Current playing offset (RW) \*/

 If you anticipate playing the same sound multiple times (halting existing playback), do this to the existing AVAudioPlayer object:

[player stop];
player.currentTime = 0; /\* Dynamic time shifting \*/
[player play];

 Each AVAudioPlayer object has individual control over its own volume

player.volume = 0.5; /\* 0.0 to 1.0, r/w \*/

- You can use this to equalize different audio clips
- Volume can be set dynamically while the audio is playing

#### • Get basic audio level data

```
player.meteringEnabled = YES;
```

```
while loop {
   [player updateMeters];
   float average = [player averagePowerForChannel:0];
   float peak = [player peakPowerForChannel:0];
}
```

Returns dB: -160dB [silent] to 0dB [loud]
Only turn it on if you need it... needs extra processing power

 Use an AVAudioPlayerDelegate to catch events (player.delegate = self;)

- audioPlayerDidFinishPlaying:successfully:
- audioPlayerDecodeErrorDidOccur:error:
- audioPlayerBeginInterruption:
- audioPlayerEndInterruption:

- The AVAudioPlayer object needs to be "alive" during the entire sound playback
- It's setup for easy management of persistent objects (i.e. if you have an array of AVAudioPlayers that will sit around for awhile)
- But what if you just want one-off objects? (why? memory constraints, simultaneous)

#### • Use the delegate to free the object

```
{ ...
   player = [[AVAudioPlayer alloc] initWithURL:... error:nil];
   player.delegate = self;
   [player play];
   /* Needs to be released when finished */
...}
```

- (void) audioPlayerDidFinishPlaying:(AVAudioPlayer\*)player successfully:(B00L)success { [player autorelease];

}

- What if you want multiple AVAudioPlayer objects to play the same sound more than once simultaneously, but you also want persistent objects?
- Create an array of AVAudioPlayer objects just for that one sound (make sure they all point to the same NSData object)

```
@interface MyClass : NSObject {
    AVAudioPlayer soundArray[kMaxSimultaneous];
    int currentIndex;
}
```

#### @implementation MyClass

```
- (id) init { ...
NSData *d = ...; /* Sound data */
for (int i = 0; i < kMaxSimultaneous; i++) {
   soundArray[i] = [[AVAudioPlayer alloc] initWithData:d error:nil];
}
...}
```

```
- (void) playSound {
  [soundArray[currentIndex] stop];
  soundArray[currentIndex].currentTime = 0;
  [soundArray[currentIndex] play];
  currentIndex = (currentIndex + 1) % kMaxSimultaneous;
}
```

@end

 So what can't you do with the AVAudioPlayer?

• Streaming - you need the entire file

 Synchronization - you can't start audio at specific times

 If you need these, you'll have to use AudioToolkit (cry)

- Very similar API to AVAudioPlayer, but used for recording data onto disk
- Interestingly, there is no way to record into an NSMutableData object (why not?) - you have to record onto disk

recorder = [[AVAudioRecorder alloc] initWithURL:...
settings:...
error:nil];

• The URL must point to a **writable** file

Make a path to your document or cache directories

- Replaces the 'play' selector with 'record'
- You cannot time shift the recorder (currentTime is a readonly parameter)
- Similar delegate and level-metering API

# Part of the initialization function is a settings dictionary

/\* Record settings for typical WAV file \*/

NSMutableDictionary \*settings = [NSMutableDictionary dictionary];

[settings setObject:[NSNumber numberWithFloat:44100.0]
forKey:AVSampleRateKey];

- When recording is finished (e.g. you call the stop method), the recorded data will be at the file URL you specified
- You can use that same URL to play back the recorded audio, compress it, or send it up to a remote server

- The AudioToolkit was the original "high level" audio API in the iPhone SDK
- It was such a nightmare to use that Apple released AVFoundation for iPhone OS 2.2 to make normal audio tasks easier
- But you still need AudioToolkit to do streaming and synchronization

#### Problem: AudioToolkit will destroy you.

(We'll do a brief overview.)

Thursday, March 11, 2010

It's all about the AudioQueueRef object

- The AudioQueueRef is associated with several AudioQueueBuffer objects that make a circular data queue of audio packets
- The AudioQueueRef constantly reads data from the buffers and sends it to the hardware

 When the AudioQueueRef has exhausted data in an AudioQueueBuffer node, it triggers a callback that needs to refill the AudioQueueBuffer with new data

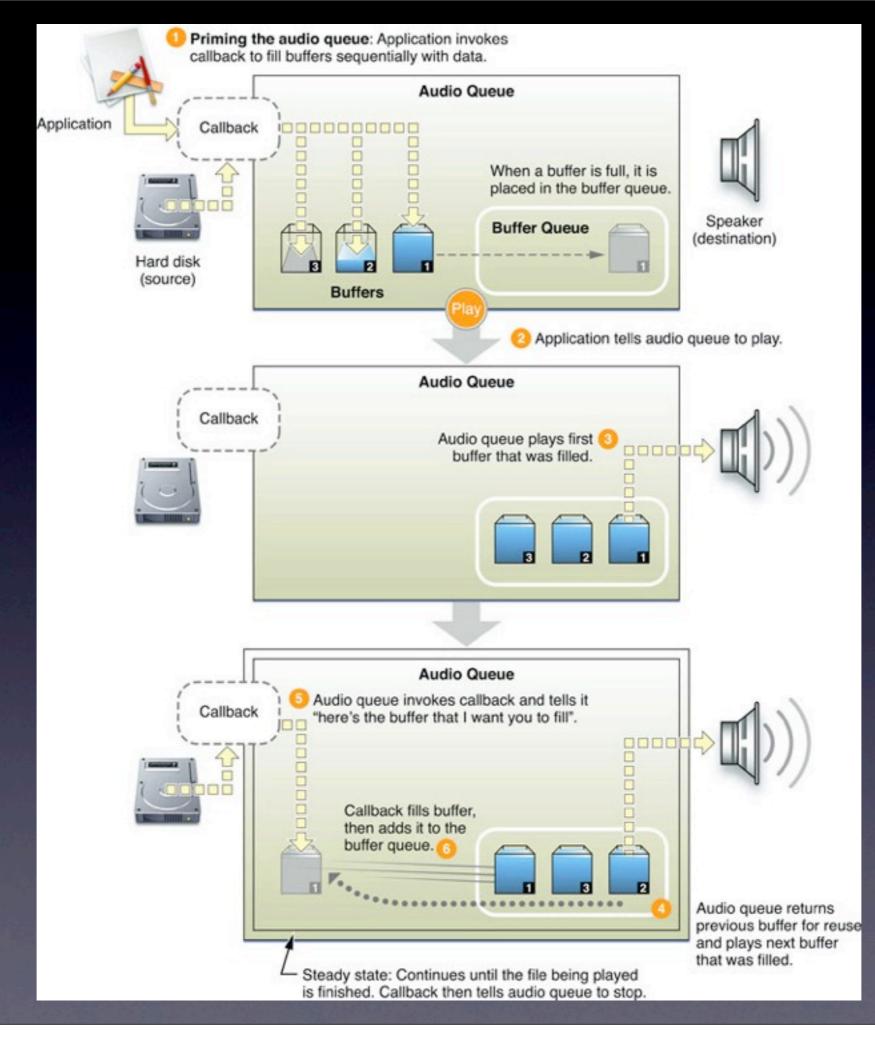

Thursday, March 11, 2010

Where does the audio data come from?
AudioFileID (disk or memory)
AudioFileStreamID (streaming)
Each of the above APIs has a method to get more data, and understands how to extract audio data packets from the binary file

- AudioFileID has a traditional pull API (AudioFileReadPackets) where you simply read more data from an existing source
- AudioFileStreamID has a "push" API, where you feed in data as it is streamed to you, and the AudioFileStreamID triggers a callback when completed packets have arrived

#### AudioToolkit

- So that's a really high level description of the AudioToolkit API.
- Read the documentation for AudioQueueRef,AudioFileID and AudioFileStreamID
- Read the Audio Queue Services
   Programming Guide for detailed examples
- Streaming example in this week's demo

- The notification system provides synchronous message dispatching for various events
- It's a lot like the "addTarget" behavior of UI elements, except that it works for arbitrary events, and for any type of object
- Used by some of the multimedia APIs

 Notifications are handled by the NSNotificationCenter object

• You'll want to get the default global instance:

NSNotificationCenter \*center = [NSNotificationCenter defaultCenter];

 To receive notifications, you need to register your instance as an observer

/\* Called inside your controller class \*/

NSNotificationCenter \*center = [NSNotificationCenter defaultCenter];

[center addObserver:self

selector:@selector(handleNotification:)
 name:kNotificationIWantToObserve
 object:someObjectThatGeneratesNotifications];

name or object can be nil (wildcards)

 You should always remove yourself as an observer during deallocation, or when you are no longer interested in notifications

[center removeObserver:self]; /\* Removes all observations \*/

[center removeObserver:self

name:kNotificationIWantToObserve
object:someObjectThatGeneratesNotifications];

name or object can be nil (wildcards)

#### If you are a notification generator, you can post arbitrary notifications:

- postNotification:
- postNotificationName:object:
- postNotificationName:object:userInfo:

- The Notification Center will send notifications to all objects that match listening parameters
- Messages are posted synchronously! postNotification: does not return until all receivers complete their handlers
- Use NSNotificationQueues to send asynchronous notifications

- You can see how this creates a very loose "cloud" to send event notifications around your application - good when you may want more than one receiver of an event
- You should still favor the protocol/delegate mechanism for strongly-bonded object relationships (much more explicit)

- So you want to play a movie in your app?
- Use MPMoviePlayerController
- You can play local or remotely-streamed movies

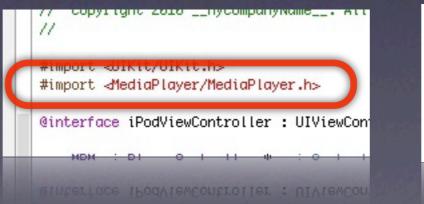

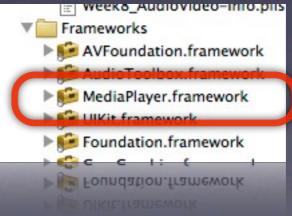

#### • Controller initialization is fairly typical:

MPMoviePlayerController \*controller =
 [[MPMoviePlayerController alloc] initWithContentURL:...];

#### • Setup various properties before you play:

controller.backgroundColor = ...; controller.scalingMode = ...; controller.movieControlMode = ...;

- Use the play and stop selectors to programmatically control playback
- Unlike other view controllers, you do not add this one to your view hierarchy!
  - i.e. do not present this as a modal view controller
- Calling the play command will automatically bring up a full-screen player

# So how do you know when the movie is finished?

/\* Assign finish notification handler \*/
[[NSNotificationCenter defaultCenter]
 addObserver:self
 selector:@selector(movieFinishedCallback:)
 name:MPMoviePlayerPlaybackDidFinishNotification
 object:moviePlayerController];

#### • Use the notification to release the player

-(void) movieFinishedCallback:(NSNotification\*)aNotification {
 /\* Grab the movie controller object \*/
 MPMoviePlayerController\* controller = [aNotification object];

/\* Remove notifications \*/
[[NSNotificationCenter defaultCenter]
 removeObserver:self
 name:MPMoviePlayerPlaybackDidFinishNotification
 object:controller];

/\* Release movie controller \*/
[controller release];

Thursday, March 11, 2010

}

So what about playing music from the device's media library?

• Use MPMusicPlayerController

#### • You can access the iPod music controller:

MPMusicPlayerController \*musicController =
 [MPMusicPlayerController iPodMusicPlayer];

 Any changes you make to the media playback state of this controller will affect the iPod controller on the device

 Or you can setup a local media player that is disconnected from the state of the device iPod player

MPMusicPlayerController \*musicController =
 [MPMusicPlayerController applicationMusicPlayer];

 Allows you to access the media library without changing user's generic iPod state

- Unlike the AVAudioPlayer, the MPMusicPlayerController is designed to handle playlists (or, what they call Queues)
- Each entry in the playlist is represented by an MPMedialtem object
- So aside from standard play, pause, stop, it also provides skipToNextItem and skipToPreviousItem

Control playback mode and state

player.repeatMode
player.shuffleMode
player.volume

/\* Direct time shifting \*/
player.currentPlaybackTime

/\* Set this while stopped/paused \*/
player.nowPlayingItem

/\* Read-only \*/
player.playbackState

 You can get the currently playing item with nowPlayingItem - gives you back an MPMedialtem object (or nil)

• Use valueForProperty to get attribute info, e.g.

[item valueForProperty:MPMediaItemPropertyTitle]; [item valueForProperty:MPMediaItemPropertyAlbum]; [item valueForProperty:MPMediaItemPropertyPlaybackDuration];

- Here is something truly bone-headed: You can only interrogate the currently playing item
- You cannot programmatically interrogate other elements of the current queue (playlist)
- So there is no way to display playlist info of a MPMusicPlayerController just through its own API

 You can only display playlist information if you gather it from the MPMediaPickerController

picker.delegate = self; picker.allowsPickingMultipleItems = YES; picker.prompt = @"Choose Media To Play";

[self presentModalViewController:picker animated:YES];

#### allowsPickingMultipleItems = YES

| uti T-Mobile 🗢 14:23                             | > 30 |
|--------------------------------------------------|------|
| Playlists Depeche Mode                           | Done |
| Add All Songs                                    | Ð    |
| World In My Eyes<br>Violator - Depeche Mode      | •    |
| Sweetest Perfection<br>Violator - Depeche Mode   | •    |
| Personal Jesus<br>Violator - Depeche Mode        | •    |
| Halo<br>Violator - Depeche Mode                  | •    |
| Waiting For The Night<br>Violator - Depeche Mode | •    |
| Enjoy The Silence<br>Violator - Depeche Mode     | •    |
| Policy Of Truth<br>Violator - Depeche Mode       | •    |
| 🗈 🕄 🕨                                            | •••  |
| Playlists Artists Songs Albums                   | Nore |
|                                                  |      |
|                                                  |      |

#### allowsPickingMultipleItems = N0

| and T-Mobile 🗢 14:20                                   | > 💌      |
|--------------------------------------------------------|----------|
| Songs                                                  | Cancel   |
| As - Phil Collins                                      | A        |
| Another Day In Paradise                                | В        |
| The Very Best of Phil Collins & Genes                  | is D     |
| Another Hole In The Head                               | E        |
| The Long Road - Nickelback                             | G        |
| Anthem                                                 | H        |
| The Essential - Leonard Cohen                          | J        |
|                                                        | - L      |
| Apologize (feat. One Republ<br>Shock Value - Timbaland | N        |
|                                                        | P        |
| Are You Gonna Go My Way                                | Q        |
| The Very Best of MTV Unplugged Vol.                    | S        |
| Around The World                                       | T        |
| Californication - Red Hot Chili Peppers                | 5 V<br>W |
| Ashes To Ashes                                         | х        |
| David Bowie                                            | YZ       |
| At My Most Beautiful                                   | =        |
|                                                        |          |
|                                                        |          |
| Playlists Artists Songs Albums                         | More     |
|                                                        |          |
|                                                        |          |
|                                                        |          |

At My Most Beautiful

Ashes ID Ashes.

- The MPMediaPickerController tells its delegate when music is selected, and returns the item collection
  - (void)mediaPicker:(MPMediaPickerController\*)mediaPicker didPickMediaItems:(MPMediaItemCollection\*)mediaItemCollection {

```
/* Update music player */
[musicController setQueueWithItemCollection:mediaItemCollection];
```

```
/* Dismiss picker */
[self dismissModalViewControllerAnimated:YES];
```

- (void)mediaPickerDidCancel:(MPMediaPickerController \*)mediaPicker {
 [self dismissModalViewControllerAnimated:YES];

}

}

 The MPMusicPlayerController uses notifications to indicate when certain events occur (track finished, volume changed, etc)

[musicController beginGeneratingPlaybackNotificaitons]; [musicController endGeneratingPlaybackNotificaitons];

MPMusicPlayerControllerPlaybackStateDidChangeNotification
MPMusicPlayerControllerNowPlayingItemDidChangeNotification
MPMusicPlayerControllerVolumeDidChangeNotification

• So register your view controller to handle those notifications and update the UI, e.g.

NSNotificationCenter \*notificationCenter =
 [NSNotificationCenter defaultCenter];

[notificationCenter addObserver:self selector:@selector(handleNowPlayingItemChanged:) name:MPMusicPlayerControllerNowPlayingItemDidChangeNotification object:musicController ];